# **PCI Express Sound Blaster X-Fi Titanium audio card installation**

### **Introduction**

This document describes the hardware and software installation of the PCI Express (PCIe) Sound Blaster X-Fi Titanium audio card. For more information, refer to the *Installation and Application* CD.

### **Kit contents**

- PCIe Sound Blaster X-Fi Titanium audio card
- *PCIe Sound Blaster X-Fi Titanium audio card installation guide* (this document)
- *Installation and Application* CD
- Regulatory compliance notices
- Warranty information

### **System requirements**

- Microsoft®, Windows® XP Service Pack 2 or Windows Vista® Service Pack 1 or better; or Windows 7®; or
- SUSE Linux Enterprise Desktop 11 (Service Pack 1 or newer, 32– or 64–bit); Red Hat Enterprise Linux 5 Desktop/Workstation (update 5 or newer, 32– or 64–bit); or Red Hat Enterprise Linux 6 Desktop/Workstation (32– or 64–bit)
- Optical drive
- Empty PCIe slot

To view *QuickSpecs* and determine the compatibility of this product with your HP computer, see [http://www.hp.com/go/productbulletin.](http://www.hp.com/go/productbulletin)

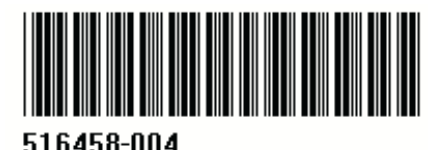

© 2010 Hewlett-Packard Development Company, L.P. Microsoft, Windows XP, and Windows Vista are U.S. registered trademarks of Microsoft Corporation. Printed in the U.S.

## **Warnings and cautions**

- **A WARNING!** Any surface or area of the equipment marked with this symbol indicates the presence of a hot surface or hot component. If this surface is contacted, the potential for injury exists. To reduce the risk of injury from a hot component, enable the surface to cool before touching.
- **A WARNING!**  $\hat{\mathcal{A}}$  Any surface or area of the equipment marked with this symbol indicates the presence of an electrical shock hazard. To reduce the risk of injury from electrical shock, do not open any enclosed area marked with this symbol.
- **MARNING!** To reduce the risk of electric shock or damage to your equipment:
	- Do not disable the power cord grounding plug. The grounding plug is an important safety feature.
	- Plug the power cord in a grounded (earthed) outlet that is easily accessible at all times.
	- Disconnect power from the equipment by unplugging the power cord from the electrical outlet.
- **WARNING!** To reduce the risk of serious injury, read the *Safety & Comfort Guide*. It describes proper computer setup, posture, health, and work habits for computer users, and provides important electrical and mechanical safety information. This guide is located at<http://www.hp.com/ergo>and on the documentation CD (if one is included with the product).
- $\triangle$  **WARNING!** If a product is shipped in packaging marked with this symbol,  $\frac{1}{2}$ , the product must always be lifted by two persons to avoid personal injury due to product weight.
- $\triangle$  **CAUTION:** Static electricity can damage the electronic components of the computer. Before beginning these procedures, be sure you discharge static electricity by briefly touching a grounded metal object.
- $\triangle$  **CAUTION:** To prevent damage to the computer, observe the following Electrostatic Discharge (ESD) precautions while performing the system parts removal and replacement procedures:

— Work on a static-free mat.

— Wear a static strap to ensure that any accumulated electrostatic charge is discharged from your body to the ground.

— Create a common ground for the equipment you are working on by connecting the static-free mat, static strap, and peripheral units to that piece of equipment.

**NOTE:** HP accessories are for use in HP computer products. They have been extensively tested for reliability and are manufactured to high quality standards.

## **Step 1—Preparing for component installation**

**NOTE:** Computer models vary. All illustrations are examples only.

#### **Accessing the internal components of the computer**

- **1.** If you need help preparing the computer for this installation, consult the removal and replacement procedures in the service guide for your computer at <http://www.hp.com/support/manuals>.
- **2.** Power down the computer, and then disconnect the power cord.
- **3.** Power down all external devices, and then disconnect them from the computer.
- **4.** Remove the side access panel.

#### **Removing components**

- **1.** If present, remove the card support to enable access to the expansion slots and system board connectors.
- **2.** Select an appropriate PCIe expansion slot and remove the slot cover. The Sound Blaster card can be installed in any PCIe expansion slot.
- **NOTE:** To identify an available PCIe expansion slot, see the service label on the side access panel.

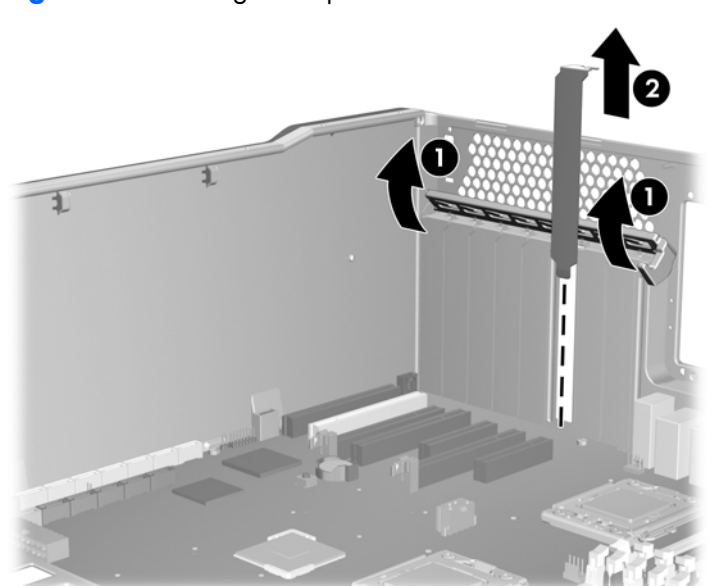

**Figure 1** Removing the expansion slot cover

## **Step 2—Installing the Sound Blaster audio card**

**1.** Install the Sound Blaster audio card (1) in the selected PCIe expansion slot, and then secure the expansion slot retention clamp (2).

**Figure 2** Installing the audio card

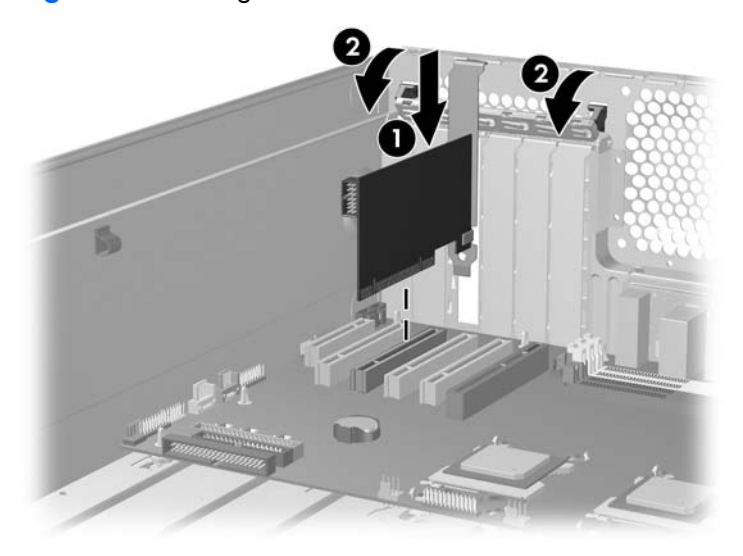

- **2.** Disconnect the front audio cable from the front audio header on the system board.
- **NOTE:** To locate system board components, see the service label on the side access panel.
- **3.** Connect the front audio cable from the system board to the front audio connector (1) on the Sound Blaster audio card.
- **NOTE:** The existing internal front audio cable in certain workstations may be incompatible with the add-in audio card. In this case, use the audio connections on the card. The HP Z Workstation series is fully compatible.

**Figure 3** PCIe Sound Blaster X-Fi Titanium audio card

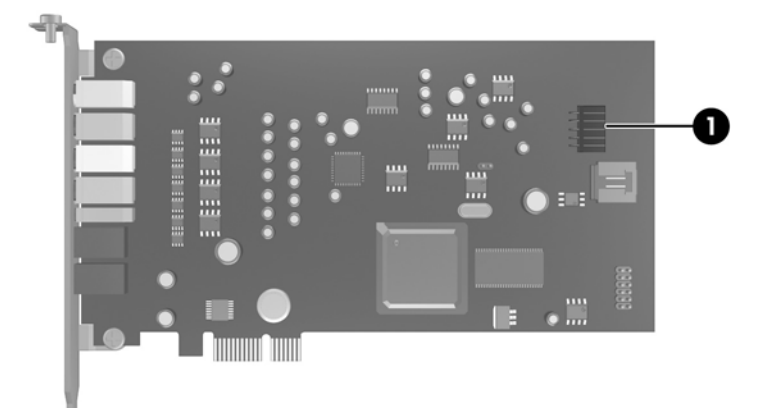

## **Step 3—Reassembling the computer**

- **1.** Reinstall the card support, if applicable.
- **2.** Reinstall the side access panel.
- **3.** Reconnect power to the computer and all external devices.
- **4.** Restore power to the computer and all external devices.
- **5.** If the <**New Hardware Found Wizard**> appears, select **Cancel**.

### **Step 4—Installing the application software**

The PCIe Sound Blaster X-Fi Titanium audio card supports application software running under Microsoft® Windows® XP, Microsoft® Windows Vista Business®, and Microsoft® Windows 7®.

To install the Sound Blaster audio card application software, complete the following steps:

- **1.** Insert the *Installation and Application* CD into the optical drive.
- **2.** Follow the on-screen instructions to install the audio card driver and applications.
- **3.** Restart the computer when prompted.

If the application does not start, double-click the setup.exe file in the *Installation and Application* CD.

- **NOTE:** At the time of component installation, look for device driver updates designated for your computer model and operating system. Obtain updates from [http://www.hp.com/#Support.](http://www.hp.com/#Support)
- **4.** After installing the software, see the speaker manufacturer documentation for instructions on how to connect the speaker to the computer.
- **EX NOTE:** When the Sound Blaster audio card is installed, the computer internal chassis speaker emits only diagnostic beeps. The rear audio connectors on the system board are also disabled when the Sound Blaster audio card is installed. Use the audio output from the Sound Blaster audio card for audio connection to the external audio device.

#### **Japanese** 日本語

This document is available in Japanese. See <http://www.hp.com/support/manuals>, then select your product and select **Japanese** from the drop down **Manual Language** menu.

このドキュメントは日本語版が用意されています。<u><http://www.hp.com/support/manuals></u> にアクセ スし、ご使用のワークステーション製品を選択し、**Manual Language** ドロップダウン メニューか ら **Japanese** を選択してください。